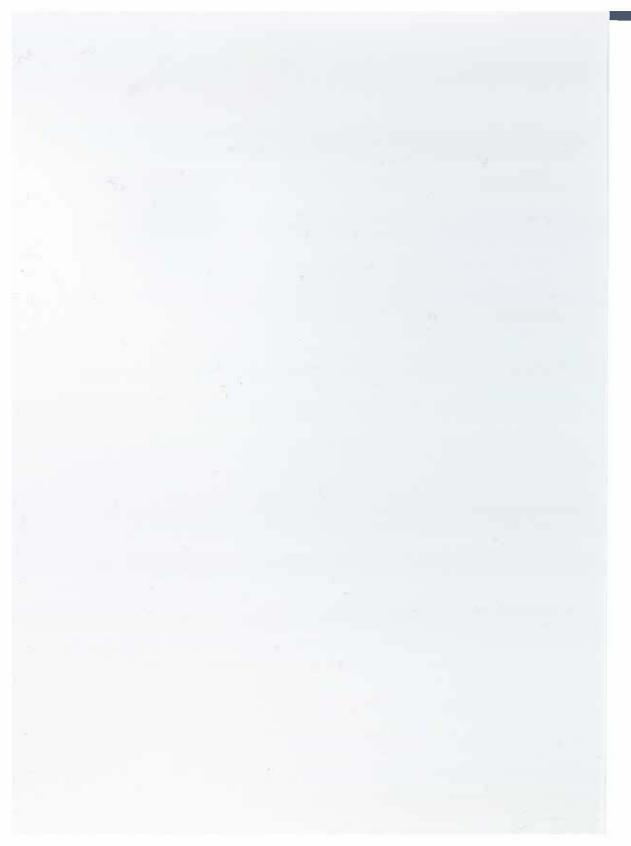

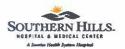

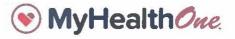

## Your health in your hands

Your secure online source for accessing your health information and more.

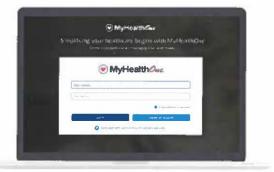

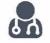

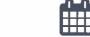

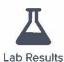

Find a Doctor Classes & Events

Create a MyHealthOne account

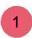

Visit southernhillshospital.com/MyHealthOne and click "Start managing your health today."

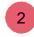

Pick a username, password, and enter your email address.

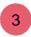

Have your Social Security number (SSN) available if you'd like to link your health records today.

If you don't have your SSN, or have questions about MyHealthOne, call (855) 422-6625.